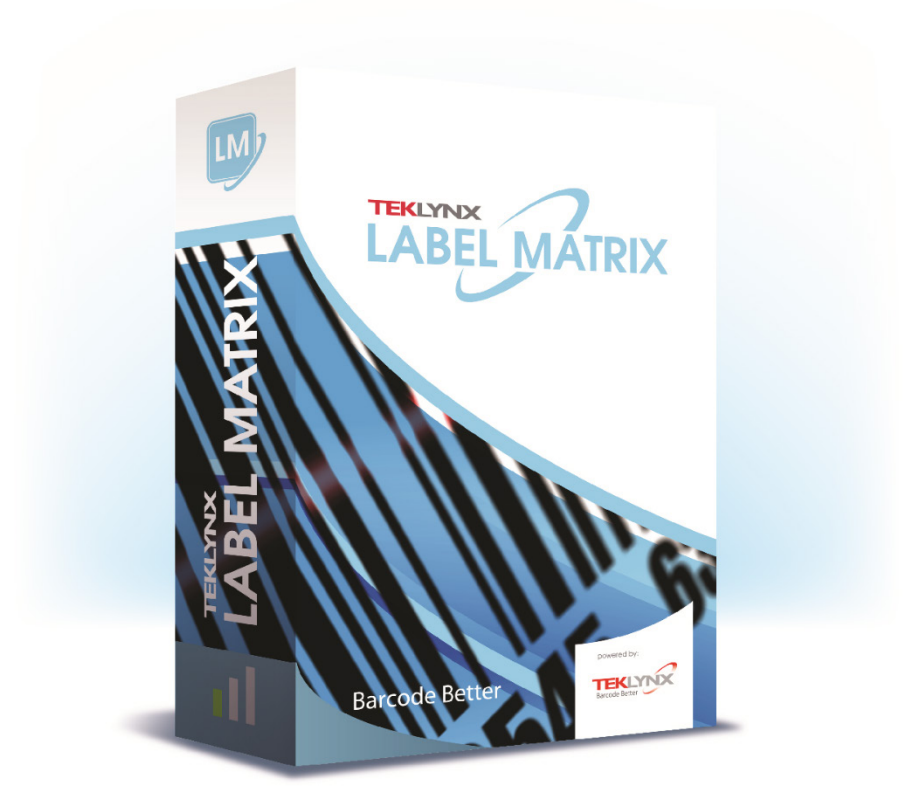

# **GUIA DE INSTALAÇÃO**

As informações contidas neste guia não são de natureza contratual e podem estar sujeitas à mudanças sem aviso prévio.

O software descrito neste guia é vendido sob um acordo de licença. O software pode ser usado, copiado ou reproduzido apenas em conformidade com os termos do acordo.

Nenhuma parte deste guia pode ser copiada, reproduzida ou transmitida por qualquer forma ou por qualquer meio ou para qualquer outra finalidade que não uso próprio do comprador sem a permissão por escrito da TEKLYNX Corporation SAS.

© 2022 TEKLYNX Corporation SAS

Todos os direitos reservados.

# Índice

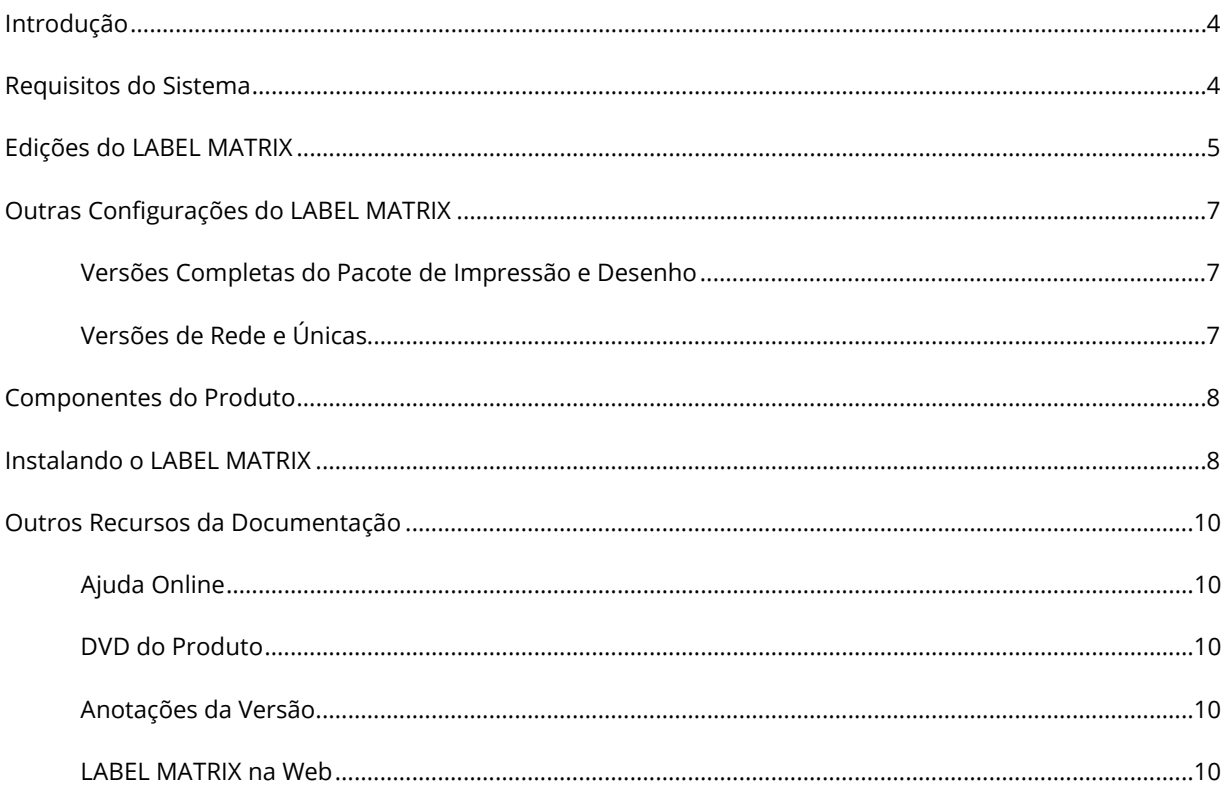

## <span id="page-3-0"></span>**Introdução**

O software LABEL MATRIX de integração e desenho da etiqueta fornece uma solução amigável para o usuário, de fácil uso para imprimir controles e etiquetas do código de barras para atender os padrões de compatibilidade em qualquer indústria.

Este guia contém informações sobre requisitos de sistema, edições do produto e configurações. Também contém instruções básicas para instalar o software LABEL MATRIX, como também, informações sobre outros recursos de documentação que você pode consultar.

## <span id="page-3-1"></span>**Requisitos do Sistema**

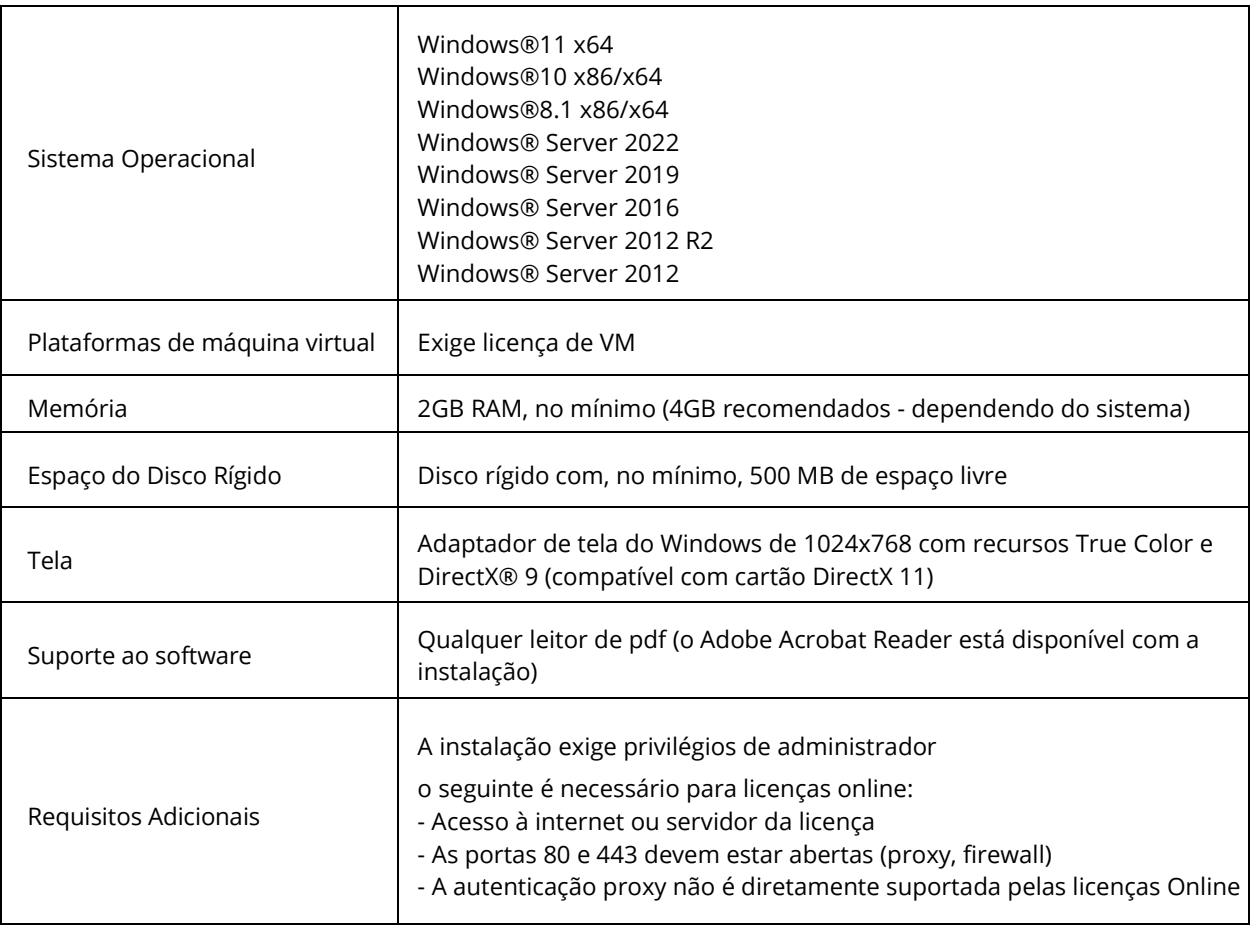

## <span id="page-4-0"></span>**Edições do LABEL MATRIX**

O software de desenho da etiqueta LABEL MATRIX está disponível em três edições — LM QuickDraw, LABEL MATRIX e LM PowerPro. (O número da versão e edição para seu software estão impressos em uma etiqueta localizada na parte interna da capa de DVD do produto, como também, na parte interna da capa do Guia de Introdução Rápido.) A seguinte tabela fornece uma visão geral dos principais recursos incluídos em cada edição.

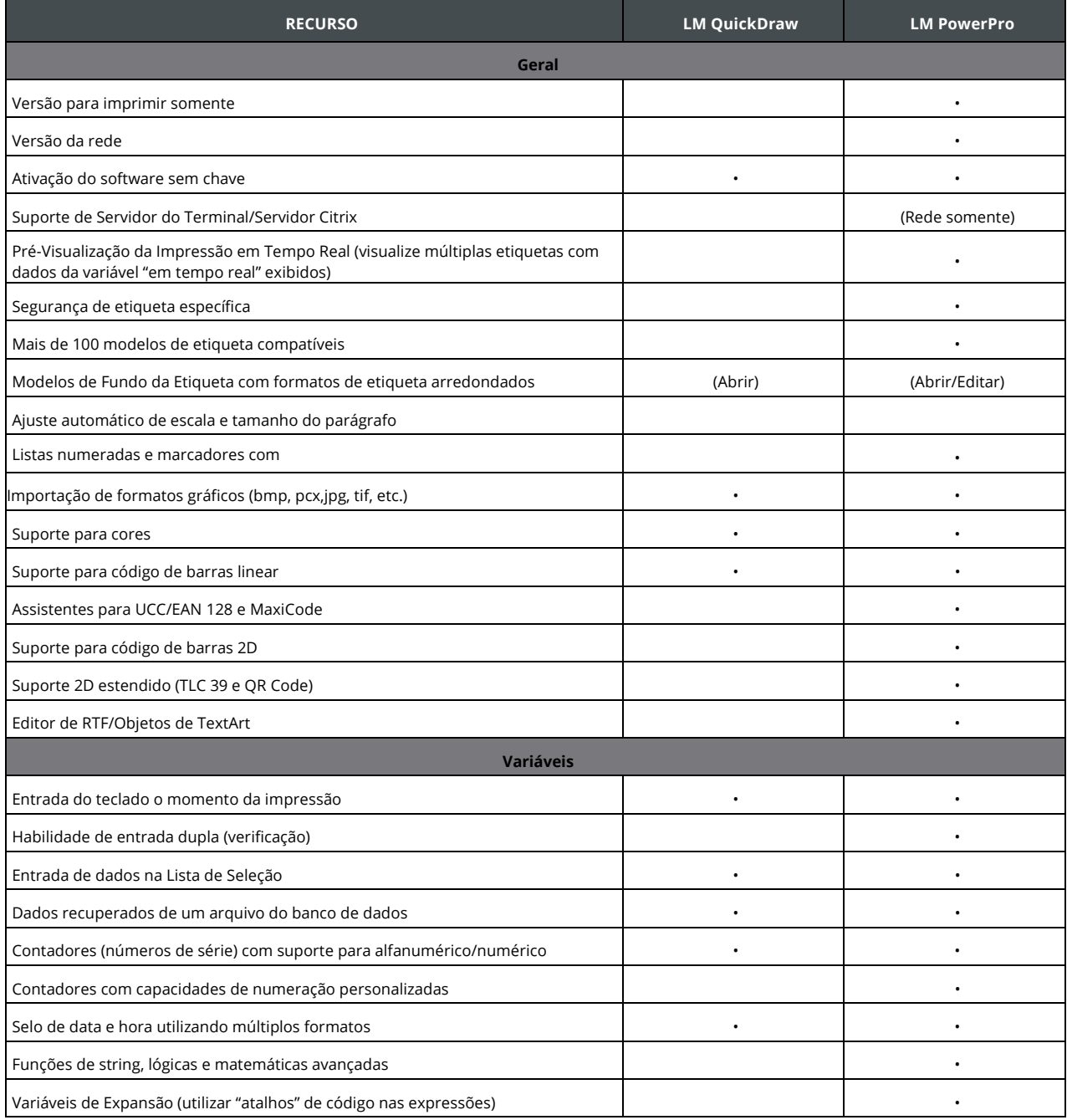

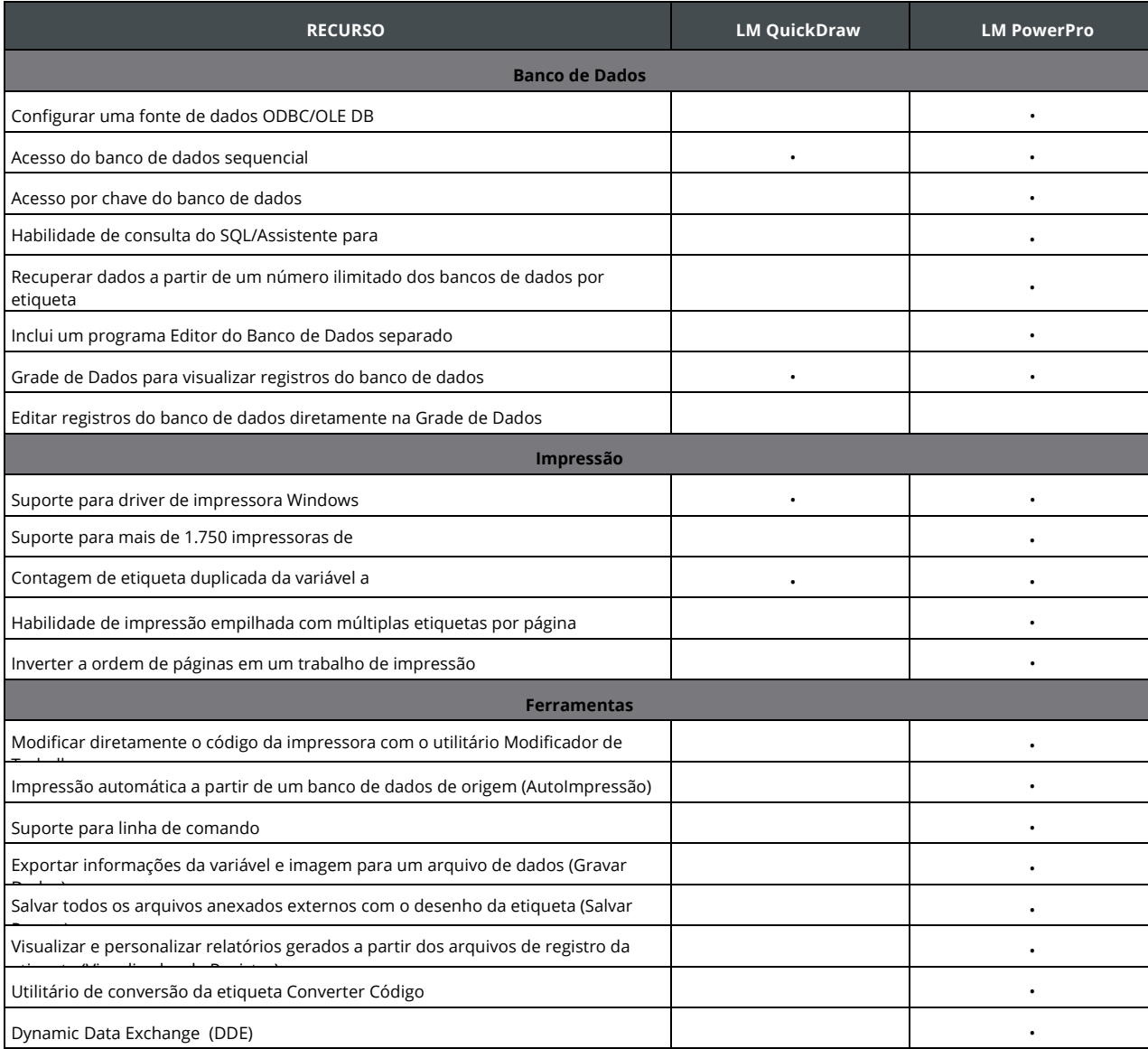

## <span id="page-6-0"></span>**Outras Configurações do LABEL MATRIX**

### <span id="page-6-1"></span>**Versões Completas do Pacote de Impressão e Desenho**

O LABEL MATRIX está disponível em uma versão de Desenho Completa e em uma versão do Pacote de Impressão (imprimir somente). A versão de Desenho Completa é exigida para desenhar, editar e salvar arquivos de desenho da etiqueta. A versão do Pacote de Impressão deve ser usada juntamente com uma versão de Desenho Completa. O Pacote de Impressão do LABEL MATRIX é limitado para somente abrir e imprimir etiquetas; você não pode adicionar, mover, excluir ou editar campos em uma etiqueta.

### <span id="page-6-2"></span>**Versões de Rede e Únicas**

Uma versão de Uso Único do LABEL MATRIX é um programa independente que é planejado para ser instalado em um PC. A versão de Rede do LABEL MATRIX é uma licença de múltiplos usuários.

Para versões do Windows mais antigas que Windows 8: Siga para Iniciar > Programas e localize o grupo de programa do software de desenho da etiqueta.

Para usuários do Windows 8: Acesse a ferramenta de pesquisa. Para acessar e utilizar a ferramenta de pesquisa, abra o menu Charms pressione Win [tecla Windows] + C no seu teclado ou tocando no canto superior direito ou canto inferior direito. Quando o pop-up do menu Charms abrir, clique/toque no botão Pesquisar.

### <span id="page-7-0"></span>**Componentes do Produto**

Seu software pode ser entregue em uma de duas maneiras: eletronicamente via

e-mail ou em uma caixa de DVD. Se o seu software for entregue eletronicamente, você receberá um e-mail do TEKLYNX que inclui o código de ativação e número de série, junto com links para o site da web do TEKLYNX onde você poderá baixar o software, manuais e outros arquivos de documentação.

Se o seu software for transportado em uma caixa, será embalado com os seguintes componentes:

- DVD
- Documentação apropriada para a versão que você comprou

![](_page_7_Picture_7.jpeg)

O número da versão e edição para seu software estão impressos em uma etiqueta localizada na parte interna da capa de DVD do produto, como também, na parte interna da capa do Guia de Introdução Rápido.

## <span id="page-7-1"></span>**Instalando o LABEL MATRIX**

![](_page_7_Picture_10.jpeg)

Os passos da instalação fornecidos aqui cobrem uma Instalação Completa básica para uma instalação de único usuário. Instruções detalhadas para cenários de instalação específicos (instalações de Rede, atualizações, etc.) podem ser encontradas no seu DVD do LABEL MATRIX ao clicar no botão **Documentos** na tela de abertura do DVD ou no site da web do TEKLYNX.

**Para instalar a partir de uma entrega eletrônica:**

#### **Nota:**

Se você já baixou e instalou a versão Demo do LABEL MATRIX atual, não há necessidade de instalar novamente. Para versões de Chave do Software, prossigam para a seção abaixo sobre ativação do software para convertê-lo de uma versão de teste para um produto completo.

- **1.** Abra a mensagem de e-mail do TEKLYNX contendo suas informações de instalação do software. Clique no hiperlink para baixar o software.
- **2.** Na página TEKLYNX Download Center, clique no link **Download LABEL MATRIX**. A janela Download de Arquivo – Aviso de Segurança aparece.
- **3.** Clique em **Salvar** para baixar o arquivo executável no seu computador. Tenhavcerteza de anotar o local onde o arquivo está salvo.
- **4.** Clique duas vezes no arquivo de executável. Se um aviso de segurança aparecer, clique em **Executar**.
- **5.** A janela **Escolher Idioma da Configuração** aparece. Selecione o idioma desejado

para as telas de interface do software, e então clique em **OK**.

A tela **Preparando para Instalar** aparecerá, seguida da tela de boas-vindas do assistente da instalação.

**6.** Prossiga com o processo de instalação seguindo as instruções fornecidas na tela do assistente.

#### **Para instalar a partir do DVD:**

#### **Nota:**

Se você já baixou e instalou a versão Demo do LABEL MATRIX atual, não há necessidade de instalar novamente do DVD. Prossigam para a seção abaixo sobre ativação do software para convertê-lo de uma versão de teste para um produto completo.

**1.** Insira o DVD.

A tela de abertura do DVD aparecerá. Se o DVD não abrir automaticamente, use o comando Executar do Windows para digitar uma letra da unidade de DVD seguida por **Index.hta** (ex: D:\Index.hta) e pressione ENTER.

- **2.** Na tela de abertura do DVD, clique em **LABEL MATRIX**, e então clique no botão **Instalar**.
- **3.** Selecione o idioma desejado para as telas de interface do software, e então clique em **OK**.

A tela **Preparando para Instalar** aparecerá, seguida da tela de boas-vindas do assistente da instalação.

**4.** Prossiga com o processo de instalação seguindo as instruções fornecidas na tela do assistente.

#### **Para ativar o software:**

- **1.** Inicie o LABEL MATRIX. Uma tela de boas-vindas aparece exibindo opções para ativar o software imediatamente ou testá-lo para um período de avaliação.
- **2.** Clique em **Ativar**, e então clique em **Avançar**.
- **3.** Prossiga com o processo de ativação seguindo as instruções fornecidas na tela do assistente.

## <span id="page-9-0"></span>**Outros Recursos da Documentação**

### <span id="page-9-1"></span>**Ajuda Online**

O sistema de Ajuda online do LABEL MATRIX fornece informações detalhadas sobre utilizar as funções do programa para criar e executar um sistema de rastreamento. Para acessar a Ajuda no LABEL MATRIX, selecione **Tópicos de Ajuda** do menu **Ajuda**. Para Ajuda de contexto sensitivo, pressione a tecla F1 ou clique no botão **Ajuda** localizado em muitas caixas de diálogo e telas do assistente.

### <span id="page-9-2"></span>**DVD do Produto**

Além de toda a documentação impressa que pode ser incluída com seu produto, você pode encontrar toda a documentação disponível do LABEL MATRIX no formato PDF no DVD do produto. Os documentos PDF podem ser visualizados no Adobe Acrobat Reader e impressos para fácil referência.

Para acessar a documentação do LABEL MATRIX no DVD, clique no botão **Documentos** disponível na tela de abertura do DVD.

Se o seu software foi entregue eletronicamente, você poderá baixar a documentação do produto no site da web do TEKLYNX.

#### **Nota:**

Se você ainda nào tiver o Aero bat Reader instalado no seu PC, ele estii disponfvel no DVD do LABEL MATRIX.

### <span id="page-9-3"></span>**Anotações da Versão**

O arquivo Anotações da Versão que instala com o software contém informações sobre as atualizações e alterações mais recentes do software que foram feitas após este guia ser impresso. Estas informações substituem o que está contido neste guia. As Anotações da Versão também estão disponíveis para baixar no site da web do TEKLYNX.

### <span id="page-9-4"></span>**LABEL MATRIX na Web**

Para as informações mais atuais sobre atualizações do produto, dispositivos suportados, FAQs de suporte técnico e outras dicas para correção de erros, visite a página LABEL MATRIX no site da web do Teklynx em <https://www.teklynx.com/LABELMATRIX>

![](_page_10_Picture_0.jpeg)

**France** +33 (0) 562 601 080 **Germany**<br>+49 (0) 2103 2526 0

**Singapore**<br>+65 6908 0960

**United States**<br>+1 (414) 837 4800

Copyright 2022 TEKLYNX Corporation SAS. All rights reserved. LABEL MATRIX, LABELVIEW, CODESOFT, LABEL ARCHIVE, SENTINEL, PRINT<br>MODULE, BACKTRACK, TEKLYNX CENTRAL, TEKLYNX, and Barcode Better are trademarks or registered tr

![](_page_10_Picture_6.jpeg)

![](_page_10_Picture_7.jpeg)